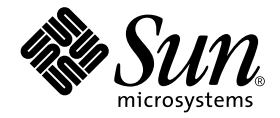

# Sun Enterprise<sup>™</sup> 10000 DR 구성 설명서

Sun Microsystems, Inc. 901 San Antonio Road Palo Alto, CA 94303-4900 U.S.A. 650-960-1300

부품 번호 : 816-2266-10 2001년 11월, 개정판 A

이 문서에 대한 의견은 다음 주소로 보내주십시오: docfeedback@sun.com

Copyright 2001 Sun Microsystems, Inc., 901 San Antonio Road, Palo Alto, CA 94303-4900 U.S.A. 모든 권리는 저작권자의 소유입니다.

본 제품 및 설명서는 저작권에 의해 보호되며 사용, 복사, 배포, 변경을 제한하는 승인하에 배포됩니다. 본 제품 및 설명서의 어떤 부분도 Sun사와 그 승인자의 사전 서면 승인 없이 어떠한 형태나 방법으로도 재생산될 수 없습니다. 글꼴 기술을 포함한 타사의 소프트웨어도 저작권에 의해 보호 되며 Sun사의 공급업체에 의해 승인되었습니다.

이 제품의 일부는 캘리포니아 대학에서 승인된 Berkeley BSD 시스템을 토대로 합니다. UNIX는 미국 및 기타 국가에서 X/Open Company, Ltd.사에 독점권이 부여된 등록 상표입니다.

Sun, Sun Microsystems, Sun 로고, AnswerBook2, docs.sun.com, Solstice DiskSuite, Sun FastEthernet, Sun Netra, Sun Enterprise, Sun Enterprise Volume Manager, Sun StorEdge, Sun Ultra, OpenBoot, Solaris 및 UltraSparc는 미국 및 기타 국가에 있는 Sun Microsystems, Inc.의 상표, 등록 상표 또는 서비스 마크입니다. 모든 SPARC 상표는 미국 및 기타 국가에서 SPARC International, Inc.의 승인하에 사용되는 SPARC International, Inc.의 상표 또는 등록 상표입니다. SPARC 상표가 있는 제품은 Sun Microsystems, Inc.가 개발한 구조에 기초합니다.

OPEN LOOK과 Sun™ Graphical User Interface는 Sun Microsystems, Inc.가 사용자와 승인자를 위해 개발한 것입니다. Sun은 Xerox사의 컴퓨터 산업 을 위한 비주얼 또는 그래픽 사용자 인터페이스의 개념 연구와 개발에 대한 선구적 업적을 높이 평가합니다. Sun은 Xerox사로부터 Xerox Graphical User Interface에 대한 비독점권을 부여받았으며 이 권한은 OPEN LOOK GUI를 구현하는 Sun의 승인자에게도 해당되며 Sun의 서면 허가 계약에 기 초합니다.

출판물은 "사실" 만을 제공하며 본 제품의 시장성, 합목적성, 특허권 비침해에 대한 묵시적인 보증을 비롯한 모든 명시적, 묵시적인 조건 제시, 책 임이나 보증을 하지 않습니다. 단. 이러한 권리가 법적으로 무효가 되는 경우는 예외로 합니다.

#### Sun Enterprise 10000 SSP의 속성:

본 소프트웨어의 저작권은 캘리포니아 주립대학 평의회와 Sun Microsystems, Inc. 등에게 있습니다. 아래의 조항은 개별 파일에 분명히 명시되지 않 는 한 소프트웨어 과려된 모든 파일에 적용됩니다.

저자는 기존 저작권 통지가 모든 사본에서 유지되며 모든 유통 매체에 있는 그대로 포함된다는 전제 하에, 본 소프트웨어와 해당 문서를 어떠한 용 도로든 사용. 복사. 수정. 배포 및 허가할 수 있는 권한을 부여합니다. 권한이 부여된 사용에 대해 어떠한 서면 계약이나 허가권 또는 로열티 비용도 필요치 않습니다. 본 소프트웨어의 수정 권한은 저자에게 있을 수 있으며, 새로운 조항이 해당 파일의 첫 페이지에 명확히 나타나 있는 한 이곳에 기술된 허가권 부여 조항을 따를 필요는 없습니다.

어떠한경우에도,심지어 저자가 그러한 손상 가능성에 대해 언급을 한경우에도, 저자나 유통업체는 본 소프트웨어와 해당 문서의 사용으로 발생 하는 직간접적, 특수한, 우발적 또는 부수적인 손상이나 이로 인해 유발되는 어떠한 사항에 대해서도 책임을 지지 않습니다.

이 제품은 TCP/IP 네트워크에 관한 정보를 얻기 위한 몇가지 명령을 포함하는 간단한 tcl 인터프리터입니다. Copyright (c) 1993, 1994, 1995, J. Schoenwaelder, TU Braunschweig, Germany, Institute for Operating Systems and Computer Networks. 본 저작권 통지가 모든 사본에 포함되기만 한다면 어떤 용도로든 비용을 지불하지 않고 소프트웨어와 해당 문서의 사용, 복사, 수정 및 배포할 수 있는 권한이 부여됩니다. Braunschweig 대학은 어떤 용도로 사용하든 본 소프트웨어의 적합성에 대해 언급하지 않으며, 본 제품은 명시적 또는 묵시적 보증 없이 "사실" 만을 제공됩니다.

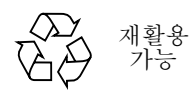

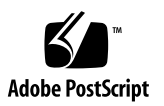

목차

#### 머리말 v

이 책을 읽기 전에 v 이 설명서의 구성 v UNIX 명령어 사용 vi 활자체 규칙 vii 쉘프롬프트 vii 관련 문서 viii Sun 문서 온라인 액세스 ix Sun 문서 주문 ix Sun은 여러분의 의견을 환영합니다 ix

#### 1. DR 구성 1

DR 모델 1 DR 모델 2.0 2 DR 모델 3.0 2 시작하기 3 장치 필수 조건 4 충분한 도메인 스왑 공간 할당 5

타회사 장치 드라이버 자격 부여 5

DR 구성 작업의 개요 5

- ▼ 커널 케이지 사용 7
- ▼ \_ 네트워크 드라이버의 영구 드라이버 매개 변수 설정 \_7
- soc 드라이버와 pln 드라이버에 대해 장치 일시 중단 사용 8  $\blacktriangledown$
- ▼ 안전하지 않은 드라이버 목록 지정 8
- ▼ 지원되지 않는 테이프 장치를 분리에 안전하도록 만들기 9
- ▼ DR 모델 사용 9
- DR 분리 작업 준비 10
- DR 작업 중 구성 변경 11

시스템 중지에 영향을 미치는 강제 상황 제어 - 11

- ▼ 일시 중단이 안전하지 않은 장치 수동 일시 중단 12
- ▼ 시스템 강제 중지 13
- 대상 메모리 제한 사항 14
- 프로세서 14
- 네트워크 장치 14
- 원격 DR 통신 15
- ▼ DR 모델 2.0 작업 동안 RPC 시간 초과 및 연결 실패 문제 해결 16
- ▼ DR 모델 3.0 작업 동안 연결 실패 문제 해결 16

DR 모델 2.0 구성 세부 정보 17

DR 모델 2.0 작업 후 재구성 17

도메인을 재구성하는 경우 17

디스크 장치 18

DR 모델 2.0 및 AP 상호작용 19

#### 색인 21

## 머리말

이 설명서는 Sun Enterprise™ 10000 서버 Dynamic Reconfiguration (DR) 기능에 대한 도 메인쪽 구성을 설명하고 있습니다. 이와 같은 기능들을 사용하는 방법에 대한 정보는 viii 페이지. "관련 문서"에 나열된 해당 문서를 참조하십시오

## 이 책을 읽기 전에

이 설명서는 Solaris™ 운영 환경에 기반을 둔 UNIX® 시스템에 대한 지식을 가지고 있 는 Sun Enterprise 시스템 관리자용으로 만들어졌습니다. 그러한 지식이 없다면 우선 서 버와 함께 제공된 AnswerBook™ 형식의 Solaris System Administration 모음에 있는 모든 책을 읽어 보고 UNIX 시스템 관리 교육도 고려해 보시기 바랍니다.

또한 서버와 함께 제공된 AnswerBook2 형식의 TCP/IP and Data Communications Administration Guide를 읽어보십시오.

## 이 설명서의 구성

이 설명서에는 DR 작업 전이나 후에 Sun Enterprise 10000 도메인을 구성 및 재구성하는 방법을 설명하는 한 장이 들어 있습니다.

## UNIX 명령어 사용

이 설명서에는 기본 UNIX 명령어와 시스템 종료, 시스템 시동, 장치 구성 등과 같은 절 차에 대한 정보가 없습니다.

이러한 정보는 다음 설명서를 참조하십시오.

- Solaris 소프트웨어 환경에 대한 AnswerBook2 온라인 문서, 특히 Solaris 시스템 관리 를 다룬 부분
- 시스템과 함께 제공된 기타 소프트웨어 설명서

활자체 규칙

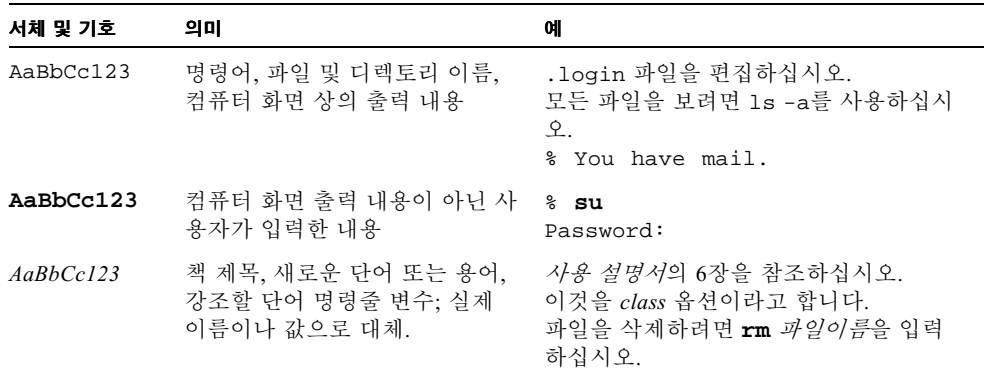

# 쉘프롬프트

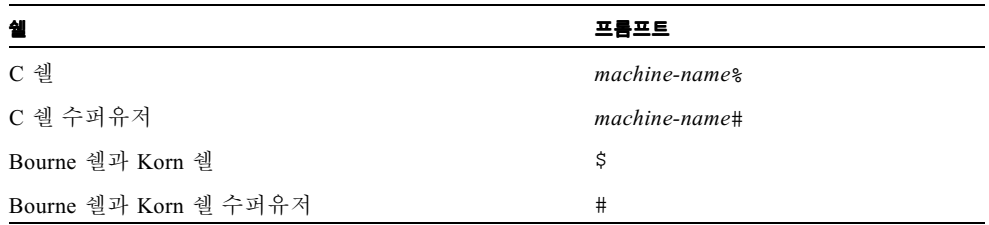

# 관련문서

٠

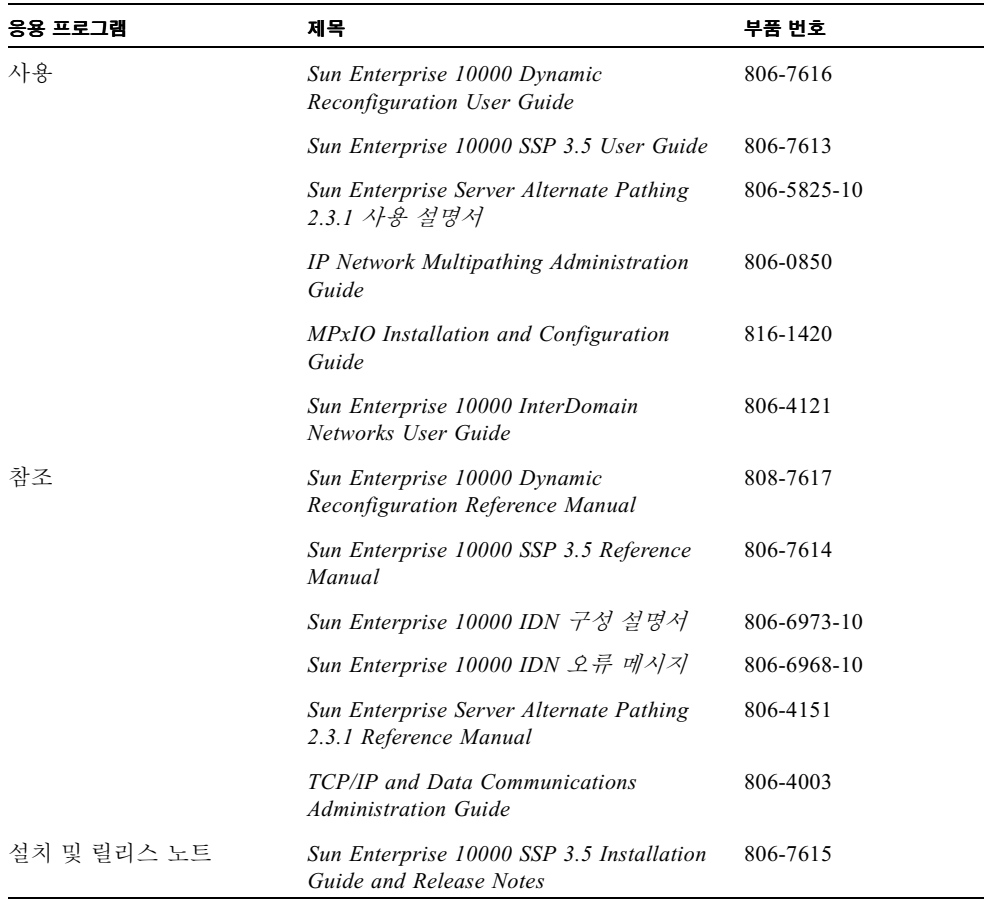

## Sun 문서 온라인 액세스

많은 Sun 시스템 무서들이 다음 주소에 있습니다. http://www.sun.com/products-n-solutions/hardware/docs 전체 Solaris 문서 세트와 다른 많은 주제와 관련된 문서들이 다음 주소에 있습니다. http://docs.sun.com

## Sun 문서 주문

인터넷 전문 서점인 Fatbrain.com은 Sun Microsystems, Inc.의 선택 제품 문서를 판매합니 다.

문서의 목록 및 주문 방법은 다음 주소의 Fatbrain.com에서 Sun Documentation Center를 방문해 주십시오.

http://www.fatbrain.com/documentation/sun

## Sun은 여러분의 의견을 환영합니다

Sun은 문서 개선을 위해 노력하고 있으며 사용자 여러분의 의견과 제안을 기다립니다. 여러분의 의견을 다음 전자 우편 주소로 보내주십시오.

docfeedback@sun.com

전자 우편을 보낼 때 제목란에 문서의 부품 번호(816-2266-10)를 기입해 주십시오.

## DR 구성

1

이 장에서는 주요 DR 기능에 대해 설명하고 DR 구성 작업을 안내합니다. 다음과 같은 정보가 나와 있습니다.

- DR 모델에 대한 정보
- DR 구성을 시작하기 위한 자세한 정보
- $\blacksquare$  DR 구성 작업의 개요
- DR 분리 작업 전에 완료해야 하는 필수 작업
- DR 분리 작업 중에 발생하는 구성 변경 내용과 분리 작업을 진행하는 동안 특정 상 황을 제어하는 방법에 대한 자세한 설명
- DR 모델 2.0에 특정한 정보
	- Solaris 7, 2.6 및 2.5.1 운영 환경을 실행 중인 도메인에서 DR 작업을 수행한 후 DR 모델 2.0을 재구성하는 방법
	- DR 모델 2.0이 Sun Enterprise Server Alternate Pathing 기능과 상호작용하는 방법

참고 – 이 문서에서 "DR 분리 작업"이라는 문구는 시스템 보드를 완전히 분리하거나 제거하는 것을 말합니다. 이러한 분리 작업은 Hostview, dr 쉘이나 ADR 명령을 사용하 여 수행할 수 있습니다. DR 모델 2.0 및 3.0 도메인에서 보드를 분리하기 위한 지침을 보 려면 Sun Enterprise 10000 Dvnamic Reconfiguration User Guide를 참조하십시오.

## DR 모델

Solaris 8 10/01 운영 환경의 출시로 Sun Enterprise 10000 도메인에서는 두 가지 다른 Dynamic Reconfiguration 모델이 지원됩니다. DR 모델 2.0과 DR 모델 3.0으로 지칭되는 두 모델 모두 이를 통해 최소한의 도메인 작동 중지 시간으로 Solaris 운영 환경에 논리 적으로 시스템 보드를 연결하고 분리할 수 있습니다.

DR은 물리적으로 시스템 보드를 제거하거나 삽입하는 프로세스인 핫 스왑과 함께 사용 됩니다. DR은 다음 작업에 사용됩니다.

- 시스템 보드 추가
- 수리한 시스템 보드 재설치
- 한 도메인에서 다른 도메인으로 시스템 보드 이동
- 시스템 보드 삭제
- Sun Enterprise 10000 시스템에서의 도메인 구성 수정

한 도메인에서 한 번에 하나의 DR 모델만 실행할 수 있습니다. 다음에 이어지는 절에서 는 DR 모델 2.0과 모델 3.0의 차이에 대해 설명합니다.

### DR 모델 2.0

Sun Enterprise 10000 도메인의 기본 DR 모델은 DR 모델 2.0입니다. 이 모델은 도메인에 서 DR 작업을 제어하는 데 dr\_daemon(1M)을 사용합니다. System Service Processor (SSP)에서 다음 기능을 사용하면 DR 작업을 수행할 수 있습니다.

- **Hostview**
- dr(1M) 쉘
- ADR 명령 addboard(1M), deleteboard (1M), moveboard(1M) 및  $showusae(1M)$

Hostview를 사용하는 방법에 대한 자세한 내용은 Sun Enterprise 10000 SSP 3.5 User Guide 및 Sun Enterprise 10000 Dynamic Reconfiguration User Guide를 참조하십시오. dr 쉘 및 ADR 명령을 사용하는 방법에 대한 자세한 내용은 Sun Enterprise 10000 Dynamic Reconfiguration User Guide를 참조하십시오.

모든 Solaris 8, 7, 2.6 및 2.5.1 운영 환경 릴리스에서 기본 DR 모델은 DR 모델 2.0입니다.

도메인에서 Alternate Pathing 소프트웨어를 사용할 생각이거나 현재 사용하고 있다면 DR 모델 2.0 도메인에서 Sun Enterprise Server Alternate Pathing 소프트웨어를 사용해야 합니다. 도메인에서 Solaris 8 운영 환경을 실행하고 있다면 AP 2.3.1을 사용해야 합니다.

DR 모델 2.0과 함께 Alternate Pathing을 사용하는 방법에 대한 정보는 19 페이지, "DR 모 델 2.0 및 AP 상호작용"을 참조하십시오. Alternate Pathing에 대한 자세한 내용은 Sun Enterprise Server Alternate Pathing 사용 설명서를 참조하십시오.

### DR 모델 3.0

DR 모델 3.0은 이 번 Solaris 8 10/01 운영 환경 릴리스에 처음 도입되었습니다. DR 모델 3.0에서는 dcs(1M)이라는 도메인 구성 서버를 사용하여 Sun Enterprise 10000 도메인에 서의 DR 작업을 제어합니다. DR 작업을 수행할 때는 ADR 명령 addboard(1M). moveboard(1M) 및 deleteboard(1M)를 사용하고, 장치 및 보드 상태 정보를 얻을 때 는 showdevices(1M) 및 rcfgadm(1M) 명령을 사용합니다. 이러한 명령들은 SSP에서 실행합니다. DR 모델 3.0 작업을 수행하는 방법에 대한 자세한 내용은 Sun Enterprise 10000 Dvnamic Reconfiguration User Guide를 참조하십시오.

DR 모델 3.0 도메인도 Reconfiguration Coordination Manager(RCM)와 상호작용하는데, 이 프로그램을 통해 도메인에서 실행 중인 데이터베이스, 클러스터링 및 볼륨 관리 소 프트웨어 같은 다른 응용 프로그램과 DR 작업을 조정할 수 있습니다. RCM에 대한 자세 한 내용은 Solaris 8 10/01 Update Collection의 Solaris 8 System Administration Supplement 를 참조하십시오.

DR 모델 3.0은 Solaris 운영 환경의 Solaris 8 10/01 릴리스에서만 사용할 수 있습니다. DR 모델 3.0을 실행하고 있다면 SSP에서 SSP 3.5 소프트웨어도 실행해야 합니다.

DR 모델 3.0 도메인에서 다중 경로 지정 소프트웨어를 사용할 생각이거나 현재 사용하 고 있다면 IPMP(Solaris 운영 환경과 함께 제공되는 IP 다중 경로 지정 소프트웨어)와 Sun StorEdge™ Traffic Manager(MPxIO라고도 함)를 사용하십시오.

Solaris 8 10/01 Update Collection  $\mathfrak{D}$  IP Network Multipathing Administration Guide  $\mathfrak{P}$  Sun Download Center (http://www.sun.com/download)를 통해 볼 수 있는 MPxIO Installation and Configuration Guide를 참조하여 다중 경로 지정에 대한 자세한 내용을 보십시오. MPxIO 소프트웨어와 설명서를 구하는 방법에 대한 내용은 SSP 3.5 Installation Guide and Release Notes를 참조하십시오.

참고 – 일부 장치에서는 MPxIO가 자동 경로 전환을 지원하지 못할 수도 있습니다. 자 세한 내용은 MPxIO Installation and Configuration Guide를 참조하십시오. 지워되지 않는 장치에 대한 자동 경로 전화이 필요한 경우 DR 모델 2.0과 함께 Alternate Pathing 소프트 웨어를 사용하십시오.

## 시작하기

도메인에서 DR 작업을 실행하기 전에 다음 작업을 수행해야 합니다.

- 4 페이지, "장치 필수 조건"에서 설명하는 것처럼 DR 분리 작업 전에 장치를 구성해 야 하는 방법에 익숙해져야 합니다.
- 도메인에 스왑 공간이 충분한지 확인해야 합니다.

자세한 내용은 5 페이지, "충분한 도메인 스왑 공간 할당"을 참조하십시오.

■ 5 페이지. "타회사 장치 드라이버 자격 부여"에서 설명하는 것처럼 모든 타회사 장치 드라이버를 확인해야 합니다.

### 장치 필수 조건

DR은 DR 분리 작업과 관련된 보드의 장치에 대한 드라이버가 다음과 같아야 한다고 요 구합니다.

■ *분리가 안전*하거나 현재 로드되어 있지 않아야 합니다.

분리가 안전한 드라이버는 장치 드라이버 인터페이스(DDI) 기능, DDI DETACH를 지 워합니다. 이 기능을 사용하면 다른 장치를 서비스하는 다른 이터페이스에 영향을 주지 않고도 드라이버의 특정 인스턴스를 분리할 수 있습니다.

*분리가 안전하지 않은* 드라이버는 DDI DETACH를 지워하지 않는 드라이버를 말합 니다. 분리가 안전하지 않은 드라이버를 로드한 경우 DR 분리 작업을 수행하기 전에 어로드해야 합니다. 부리가 아저하지 않은 장치를 어로드하는 방법에 대한 자세한 내용은 10 페이지, "DR 분리 작업 준비"를 참조하십시오.

■ *일시 중단이 안전*하거나 닫혀 있어야 합니다.

일시 중단이 안전한 장치 드라이버는 페이징할 수 없는 OBP나 커널 메모리가 있는 보드를 분리하는 동안 Solaris 운영 환경이 *중지*(일시 중단)하는 것을 지원합니다. DR 이 부리를 수행하려면 운영 화경이 모든 프로세스, 프로세서 및 장치 활동을 일시 중 단하여 메모리 구성 요소를 구성 해제해야 합니다.

일시 중단이 안전한 장치는 DDI SUSPEND/DDI RESUME 기능을 지원합니다. 이 기 능은 시스템을 중지하는 동안 장치를 일시 중단한 다음 재개할 수 있습니다. 해당 드 라이버에서 관리하는 장치가 일시 중단 요청이 이루어질 때 열려 있는 경우에도 도 메인 중심에 액세스하려 하지 않습니다. 예를 들어, 메모리에 액세스하거나 시스템 을 인터럽트하지 않습니다. 중지가 대상 도메인에만 영향을 미치고 다른 도메이은 영향을 받지 않습니다.

드라이버가 DDI SUSPEND/DDI RESUME 기능을 지원하지 않을 경우 일시 중단이 안전하지 않은 장치가 있으면 운영 환경이 중지할 수 없기 때문에 그 장치를 *일시 중 단이 안전하지 않다고* 말합니다. DR 부리 작업을 위해 시스템을 중지해야 하는 경우 중지될 수 있도록 일시 중단이 아저하지 않은 장치를 수동으로 일시 중단해야 합니 다. 자세한 내용은 12 페이지. "일시 중단이 안전하지 않은 장치 수동 일시 중단"을 참조하십시오.

참고 - 일시 중단이 안전한 것으로 알려져 있는 Sun Microsystems™의 드라이버로는 st, sd, isp, esp, fas, sbus, pci, pci-pci, qfe, hme (Sun FastEthernet<sup>TM</sup>), nf (NPI-FDDI), ge (Ouad Ethernet), 1e (Lance Ethernet), SSA 드라이버(soc, pln 및 ssd) 및 Sun StorEdge A5000 드라이버(sf, socal, ses) 등이 있습니다.

### 충부한 도메이 스왑 공가 할당

도메인 스왑 구성은 스왑 장치와 swapfs(메모리)로 구성되어 있습니다. 도메인에는 페 이징 가능한 메모리를 채울 수 있도록 스왑 공간이 충분해야 합니다. 예를 들어, 2GB 도 메인에서 1GB 메모리를 제거하려는 경우 로드에 따라 1GB의 스왑 공간이 필요합니다. 스왑 공간이 충분하지 않으면 DR 작업을 완료할 수 없습니다.

도메인 스왑 공간은 다른 보드가 호스팅하는 컨트롤러에 연결된 디스크 상의 복수 분할 로 구성해야 합니다. 이런 종류의 구성에서는 스왑 분할을 동적으로 추가 및 삭제할 수 있기 때문에 특정 스왐 분할은 필수적인 자원이 아닙니다(자세한 내용은 swap(1M) 매 뉴얼 페이지를 참조).

**참고 –** 디스크 상에서 메모리(swapfs)나 스왑 공간이 분리될 때 도메인에는 현재 실행 중인 프로그램을 수용할 수 있을 만큼의 충분한 메모리 또는 스왑 공간이 남아 있어야 합니다.

### 타회사 장치 드라이버 자격 부여

타사 드라이버(Sun Microsystems 이외의 다른 공급자로부터 구입한 드라이버) 중 많은 드라이버가 분리가 안전하지 않거나 일시 중단이 안전하지 않은 장치 드라이버를 언로 드하는 데 사용되는 표준 Solaris modun1oad(1M) 인터페이스를 지워하지 않습니다. 드 라이버 기능을 호출하는 상황은 일반적인 작업 중에는 드물게 발생하지만 간혹 기능이 상실되거나 제대로 작동하지 않을 수 있습니다. Sun Microsystems에서는 다른 공급자 장치의 자격 부여와 설치 단계시 이러한 드라이버 기능을 테스트할 것을 제안합니다.

## DR 구성 작업의 개요

이 절에서는 DR 모델 2.0 또는 3.0 도메인 중 한 곳에 DR 작업을 실행하기 전에 완료해 야 하는 여러 가지 구성 작업을 식별합니다. 시스템 보드에 있는 장치의 좃류와 수행할 DR 작업의 종류에 따라 이 절에서 설명하는 작업을 모두 수행하지 않아도 됩니다.

DR을 구성한 후 또는 DR 구성을 변경할 때마다 도메인을 재시동해야 합니다. 도메인 재시동 횟수를 최소화하려면 자신의 DR 환경에 적용 가능한 구성 작업을 판단한 다음 도메인을 재시동하기 전에 적절한 구성 작업 집합을 수행하십시오.

1. DR 분리 작업을 수행할 생각이라면 7 페이지. "커널 케이지 사용"에서 설명하는 것 처럼 커널 케이지를 사용하십시오.

- 2. 장치의 경우 다음 작업을 수행하십시오.
	- 네트워크 구성 매개 변수를 수동으로 설정한 경우 7 페이지. "네트워크 드라이버 의 영구 드라이버 매개 변수 설정"에서 설명하는 것처럼 이러한 설정을 영구적인 것으로 만듭니다.
	- soc 장치와 pln 장치를 갖고 있는 경우, 8 페이지, "soc 드라이버와 pln 드라이 버에 대해 장치 일시 중단 사용"에서 설명하는 것처럼 장치 일시 중단을 사용합니 다.
	- 일시 중단이 안전하지 않은 장치를 갖고 있는 경우 안전하지 않은 드라이버 목록 에 있는 장치들이 중지를 시작하지 않도록 지정합니다.

자세한 내용은 8 페이지, "안전하지 않은 드라이버 목록 지정"을 참조하십시오.

■ Sun Microsystems에서 지원하지 않는 테이프 장치를 갖고 있는 경우 이들 장치를 분리가 안전하도록 만듭니다.

자세한 내용은 9 페이지. "지워되지 않는 테이프 장치를 분리에 안전하도록 만들 기"를 참주하십시오

- 3. 도메인에서 실행할 DR 모델을 결정하고 필요한 경우 9 페이지. "DR 모델 사용"에서 설명하는 것처럼 DR 모델을 전환합니다.
- 4. 다중 경로 지정을 사용하려는 경우 다중 경로 지정에 맞게 도메인을 구성한 다음 도 메인에서 적절한 다중 경로 지정 소프트웨어를 실행합니다.

각 DR 모델과 호화되는 다중 경로 지정 소프트웨어에 대한 자세한 내용은 2 페이지. "DR 모델 2.0" 및 2 페이지. "DR 모델 3.0"을 참조하십시오.

5. 도메인을 재시동하여 구성 변경 내용을 처리합니다.

**참고 –** DR 구성을 변경한 후에는 도메인을 재시동해야 합니다. 재시동 횟수를 최소화 하려면 다양한 구성 작업을 수행한 후 도메인을 재시동합니다.

6. 재시동을 성공적으로 완료한 후에는 DR 구성 변경을 확인하는 메시지가 있는지 /var/adm/messaqes 파일을 검토합니다.

예를 들어, 커널 케이지를 사용하고 DR 모델을 2.0에서 3.0으로 전환한 경우 다음과 같은 메시지가 생성됩니다.

```
NOTICE: DR Kernel Cage is Enabled
NOTICE: Next Generation DR Model (3.0) is enabled
```
▼ 커널 케이지 사용

케이지된 커널은 페이징할 수 없는 메모리를 최소 시스템 보드 수(대부분 1)로 제한합 니다. 기본적으로 커널 케이지는 DR 분리 작업을 할 수 없게 비활성화되어 있습니다. DR 분리 작업을 수행할 계획이라면 다음과 같은 절차에서 설명하는 것처럼 system(4) 변수 kernel cage enable을 사용해야 합니다.

DR 연결 또는 addboard 작업은 kernel cage enable 변수의 설정 여부와 관계 없 이 기본적으로 활성화되어 있습니다.

**참고 –** Solaris 7이 출시되기 전에는 DR을 사용하기 전에 dr-max-mem 변수를 사용하 였습니다. Solaris 7 및 Solaris 8 운영 환경에서는 더 이상 이 변수를 사용하지 않습니다.

1. 텍스트 편집기를 사용하여 kernel cage enable이 1이 되도록 해당 도메인의 /etc/system 파일을 편집합니다.

set kernel cage enable=1

다

- 2. 모든 DR 구성 작업을 완료한 후에는 이 구성이 적용되도록 도메이을 재시동합니다.
- 3. /var/adm/messages 파일에서 구성 벼경 내용을 확인합니다. 다음 예제는 커널 케이지가 활성화되었음을 나타내는 messages 파일의 한 섹션입니

NOTICE: DR Kernel Cage is Enabled

▼ 네트워크 드라이버의 영구 드라이버 매개 변수 설정

ndd(1M) 명령을 사용하여 네트워크 장치의 드라이버 구성 매개 변수를 설정한 경우 DR 작업 후에는 그러한 매개 변수가 지속되지 않을 수도 있습니다.

● 드라이버 구성 매개 변수를 영구적인 것으로 설정하려면 메개 변수를 특정 드라이버의 /etc/system 파일이나 driver.conf 파일에서 설정하십시오.

## ▼ soc 드라이버와 pln 드라이버에 대해 장치 일시 중단 사용

사용 중인 시스템 보드에 soc 장치와 pln 장치가 포함되어 있는 경우 이들 드라이버를 일시 중단에 안전하도록 만들려면 다음 단계를 수행하십시오.

1. 텍스트 편집기를 사용하여 다음 예제와 같이 pln\_enable\_detach\_suspend 변수 및 soc\_enable\_detach\_suspend 변수가 1로 설정되도록 /etc/system 파일을 편집 합니다.

```
set pln:pln_enable_detach_suspend=1
set soc:soc_enable_detach_suspend=1
```
2. DR 구성 작업을 모두 완료한 후에는 이 구성이 적용되도록 도메인을 재시동합니다.

▼ 안전하지 않은 드라이버 목록 지정

dr.conf 파일(DR 모델 2.0 도메인의 경우)과 ngdr.conf 파일(DR 모델 3.0 도메인)에 서 안전하지 않은 드라이버 목록을 지정하여 해당 시스템의 일시 중단이 안전하지 않은 모든 장치에 관한 정보를 Solaris 운영 화경에 제공할 수 있습니다.

DR은 운영 환경을 일시 중단할 주비를 할 때 페이징할 수 없는 메모리가 포함된 보드를 분리할 수 있도록 이 목록을 읽습니다. DR이 안전하지 않은 드라이버 목록에서 활성 상 태의 드라이버를 찾은 경우 작업을 중단시키고 오류 메시지를 반환합니다. 이 메시지는 활성 상태의 아저하지 않은 드라이버를 식별합니다. DR 작업을 수행할 수 있도록 장치 를 수동으로 일시 중단해야 합니다.

- 1. 텍스트 편집기를 사용하여 아래에 나와 있는 것처럼 다음 파일을 편집하고 일시 중단이 안전하지 않은 장치 드라이버를 지정합니다.
	- /platform/SUNW,Ultra-Enterprise-10000/kernel/drv/dr.conf
	- /platform/SUNW,Ultra-Enterprise-10000/kernel/drv/ngdr.conf

unsupported-io-drivers="드라이버1","드라이버2","드라이버3";

여기서 드라이버는 익시 중단이 아저하지 않은 장치 드라이버의 이름입니다

**참고 –** DR 모델 간에 전환할 생각이던 아니던 간에 안전하지 않은 모든 드라이버를 dr.conf 파일과 ngdr.conf 파일 모두에서 나열하는 것이 좋습니다. 그러면 다음에 DR 모델을 전화할 경우에도 두 구성 파일이 모두 안전하지 않은 모든 드라이버에 대한 참조를 포함합니다.

- 2. 모든 DR 구성 작업을 완료한 후에는 이 구성이 적용되도록 도메인을 재시동합니다.
- ▼ 지워되지 않는 테이프 장치를 부리에 아저하도록 만들기

Solaris 8 운영 환경의 경우, Sun Microsvstems™에서 지워하는 테이프 장치는 일시 중단 이 안전하고 분리가 안전합니다. 지원되는 드라이브의 목록은 st(7D) 매뉴얼 페이지를 참조하십시오. 지원되는 테이프 장치가 분리 중인 시스템 보드 안에 있으면 장치를 일 시 중단하지 않고도 보드를 안전하게 분리할 수 있습니다.

그러나 Sun Microsystems에서 지원하지 않는 테이프 장치를 사용하려는 경우에는 사용 은 가능하나 다음 단계를 수행하여 분리에 안전하도록 만들어야 합니다.

- 1. 항목에 ST UNLOADABLE(0x0400) 플래그 세트를 갖는 /kernel/drv/st.conf 파일 을 편집하십시오. 자세한 내용은 st(7D) 매뉴얼 페이지를 참조하십시오.
- 2. 모든 DR 구성 작업을 완료한 후에는 이 구성이 적용되도록 도메인을 재시동해야 합니 다.

### ▼ DR 모델 사용

DR 모델 2.0에서 모델 3.0으로 또는 모델 3.0에서 모델 2.0으로 도메인을 전화하려면 ngdr.conf 파일을 수정한 후 도메인을 재시동해야 한니다.

● Sun Enterprise 10000 Dynamic Reconfiguration User Guide에서 설명하는 것처럼 ngdr.conf 파일을 편집하십시오.

**참고 –** 도메인 상에서 DR 모델 2.0에서 모델 3.0으로 전환하려는 경우 DR 모델 3.0 도 메인에 Solaris 8 10/01 운영 환경이 실행되고 있어야 합니다. SSP에도 SSP 3.5 소프트웨 어가 실행되고 있어야 합니다.

## DR 분리 작업 준비

아래에 설명한 단계를 수행하여 DR 분리 작업에 맞게 보드를 주비해야 합니다. 다음 작 업 목록이 작업 수서를 의미하기는 해도 수서를 엄격히 주수하지 않아도 됩니다. 이들 단계는 I/O 장치나 비 네트워크 장치가 포함된 보드에 적용됩니다. 일부 단계는 DR 모 델 2.0에만 적용되므로, DR 모델 3.0을 실행 중인 경우에는 이들 단계를 생략하십시오.

- 1. DR 모델 2.0 도메인의 경우 비 네트워크 장치가 포함된 보드를 분리할 경우 다음 사 항에 유의하십시오
	- Alternate Pathing 또는 Solstice DiskSuite™ 미러링의 중복성 기능을 사용하여 보드 에 연결된 비 네트워크 장치에 액세스할 경우 다른 시스템 보드의 컨트롤러를 사 용하여 장치나 네트워크에 액세스할 수 있도록 이러한 서브시스템을 재구성합니 다.

Alternate Pathing 소프트웨어는 디스크 장치 중 하나가 사용 가능한 경우 디스크 장치를 대체 이터페이스로 자동 전환합니다.

- Alternate Pathing 또는 Solstice DiskSuite 데이터 베이스를 보드 상주 분할에서 제 거합니다. Alternate Pathing 또는 Solstice DiskSuite 데이터베이스의 위치는 사용자 가 명확히 선택하며 변경할 수 있습니다.
- Sun Enterprise Volume Manager™ 또는 Veritas Volume Manager가 사용하는 모든 개 인 영역을 제거합니다.

기본값에 따라 볼륨 관리자가 제어되는 각 장치의 개인 영역을 사용하기 때문에 그러한 장치는 분리하기 전에 볼륨 관리자 제어에서 제거해야 합니다.

? 파익 시스템을 마우트 해제한니다

예를 들어, Solstice DiskSuite 메타 장치를 사용할 경우 보드 상주 분할(예: umount, /partit)이 있는 메타 장치에 대한 파일 시스템을 마운트 해제해야 합니다.

파일 시스템을 관리하는 일시 중단이 안전하지 않은 장치가 있을 경우 분리하기 전 에 해당 장치가 관리하는 파일 시스템을 마운트 해제합니다. 파일 시스템을 관리하 는 아전하지 않은 장치를 수동으로 일시 중단해야 하는 경우 아전하지 않은 장치를 수동으로 일시 중단하기 전에 1ockfs(1M) 명령을 사용하여 해당 장치가 관리하는 파일 시스템을 잠급니다.

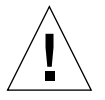

주의 - share(1M) 유틸리티를 사용하여 공유 파일 시스템을 마운트 해제하면 NFS 클 라이언트 시스템에 영향을 미칠 수 있습니다.

- 3. swap(1M)을 사용하여 디스크 분할을 스왑 구성에서 제거합니다.
- 4. Sun StorEdge A3000 컨트롤러를 호스트하는 보드를 분리하려는 경우에는 해당 컨트 롤러를 유휴 상태로 만들거나 rm6 또는 rdacut.i1 명령을 사용하여 수동으로 해당 컨트롤러를 오프라인으로 만듭니다.

Sun StorEdge A3000(이전에는 RSM Array 2000이라고 했음)에는 자동 로드 밸런싱과 자동 failover 기능이 포함된 이중 커트롤러가 있습니다.

- 5. 다음 작업을 수행하여 모든 비 네트워크 장치를 닫습니다.
	- 장치나 로우 분할을 직접 여는 프로세스를 종료하거나 해당 보드의 열린 장치를 닫도록 프로세스에 지시하여 장치의 모든 인스턴스를 닫습니다.

DR 모델 2.0을 사용하는 경우 Hostview 장치 화면이나 drshow(1M) I/O 목록을 사 용하여 특정 장치를 연 프로세스 수를 나타내는 열린 카운트 필드를 볼 수 있습니 다. 이들 장치를 연 프로세스를 알려면 도메인에서 fuser(1M) 명령을 사용하십 시 오

■ modunload(1M)를 실행하여 분리가 안전하지 않거나 로드되 장치 드라이버를 각각 어로드합니다.

**참고 –** 안전하지 않은 드라이버를 가진 장치를 언로드할 수 없는 상황에서는 안전하지 않은 장치가 포함된 보드의 블랙리스트를 만든 다음 도메이을 재시동할 수 있습니다. 그 후에 보드를 제거할 수 있습니다. 블랙리스트를 만드는 방법에 대한 자세한 내용은 blacklist(1M) 매뉴얼 페이지를 참조하십시오.

6. Solaris 운영 화경을 일시 중단해야 하는 경우 열려 있는 실시간 프로세스를 모두 종 료하거나 보드의 프로세서에 바인드되어 있는 모든 프로세스를 종료하거나 바인드 해제합니다.

보드의 프로세서에 바인드된 프로세스는 그 보드가 분리되지 않도록 막습니다. pbind(1M)를 사용하여 다른 프로세서에 다시 바이드할 수 있습니다.

## DR 작업 중 구성 변경

- 이 절에서 다음 사항에 대해 설명합니다.
- DR 분리 작업이 진행 중인 동안 시스템 중지에 영향을 미치는 강제 상황을 제어할 수 있는 방법
- DR 분리 작업 동안 DR이 수행할 수 있는 여러 가지 구성 변경

### 시스템 중지에 영향을 미치는 강제 상황 제어

페이징할 수 없는 메모리가 있는 보드와 관련된 DR 분리 작업 동안 Solaris 운영 환경이 정지학 수 없는 경우 다음을 포함학 수 있는 이유가 표시됩니다.

■ 해당 도메인에서 실시간 프로세스가 실행되고 있습니다.

■ 운영 환경이 정지할 수 없는 장치(즉, 일시 중단이 안전하지 않은 장치)가 열려 있습 니다

일시 중단이 아저하지 않은 장치가 열려 있거나 실시가 프로세스로 이하 중지 실패를 *강제 상황*이라고 합니다. 작업을 재시도하거나 중지를 강제로 수행할 수 있는 옵션이 있습니다. 프로세스를 일시 중단할 수 없는 상황은 대개 특성상 일시적입니다. 중지가 성공할 때까지 작업을 재시도할 수 있습니다.

강제로 중지하려고 하면 실시간 프로세스가 실행 중이거나 일시 중단이 안전하지 않은 장치가 열려 있는 강제 상황이 여전히 존재하는 경우에도 운영 환경에 정지 작업을 계 속할 수 있는 권한을 부여합니다. 이렇게 하면 강제로 운영 환경이 분리를 허용하게 합 니다. 시스템에 열려 있는 *일시 중단이 안전하지 않은* 장치가 있어 분리를 강제로 진행 할 수 없는 경우에도 *분리가 안전하지 않은* 장치가 보드에 있고 그 드라이버가 로드되 어 있으면 강제로 분리를 할 수 없습니다.

실시간 프로세스가 실행 중인 경우 프로세스를 일시 중단하면 해당 프로세스에서 수행 하던 기능에 역효과를 주는지 여부를 확인하십시오. 역효과가 없을 때는 강제로 운영 환경이 정지하게 할 수 있습니다.

도메인을 정지할 수 있는 가장 직접적인 방법은 일시 중단이 안전하지 않은 모든 장치 를 닫는 것입니다. 각 네트워크 드라이버에 대해 ifconfig(1M) 명령과 함께 down 매 개 변수를 실행한 다음 unplumb 매개 변수를 사용하여 명령을 실행해야 합니다(자세 한 내용은 ifconfiq(1M) 매뉴얼 페이지를 참조).

참고 – 모든 네트워크 드라이버를 일시에 사용할 수 있어야 합니다. 그러나 일반 환경 에서는 이러한 동작을 거의 테스트하지 않았으므로 드라이버 오류 상황이 발생할 수 있 습니다. DR을 사용할 경우 Sun Microsystems는 *일시 중단이 안전하지 않은* 모든 장치의 자격 부여와 설치 동안 이들 드라이버 기능을 테스트하도록 권장합니다.

일시 중단이 안전하지 않은 장치가 열려 있어 닫을 수 없는 경우 장치를 수동으로 일시 중단한 다음 강제로 운영 환경이 정지하게 할 수 있습니다. 운영 환경을 재개한 후에는 아래에서 설명하는 것처럼 장치를 수동으로 재개할 수 있습니다.

**참고 –** 장치가 도메인 중심에 대한 액세스를 일시 중단하게 만들 수 없는 경우에는 강 제로 운영 환경이 정지하게 하지 마십시오. 그렇게 하면 도메인이 고장나거나 정지될 수 있습니다. 대신 일시 중단이 안전하지 않은 장치가 닫힐 때까지 DR 작업을 연기하십 시 오

- ▼ 일시 중단이 안전하지 않은 장치 수동 일시 중단
	- 1. 다음 작업 중 하나 이상을 수행하여 장치 사용을 제거합니다.

a. 해당 장치를 사용하는 프로세스를 종료하여 장치를 닫습니다.

b. 사용자에게 해당 장치를 이용하지 않도록 요청합니다.

c. 장치에서 케이블의 연결을 해제합니다.

예를 들어, 요청하지 않은 비동기식 입력을 허용하는 장치가 열려 있으면 트래픽이 장치에 도달하지 않고 장치가 도메인 중심에 액세스할 수 없게 운영 환경을 정지하 기 전에 해당 케이블의 여결을 해제할 수 있습니다. 운영 화경이 재개된 후에는 케이 블을 다시 연결할 수 있습니다.

- d. modunload(1M) 명령을 사용하여 장치 드라이버를 언로드합니다.
- 2. DR 작업을 다시 수행합니다.
- 3. 다음 작업을 수행합니다.
	- a. modload(1M) 명령을 사용하여 장치를 다시 로드합니다.
	- b. 케이블을 장치에 다시 연결합니다.
	- c. 사용자에게 장치를 다시 사용할 수 있음을 알립니다.
	- d. 그 장치와 관련된 프로세스를 다시 시작합니다.

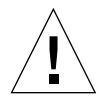

**주의 –** 일시 중단이 안전하지 않은 장치에서 작업이 발생하는 동안 강제 정지 작업을 시도하면 해당 도메이이 정지할 수 있습니다. 그러나 도메이이 정지하더라도 Sun Enterprise 10000 시스템에서 실행 중인 다른 도메인은 영향을 받지 않습니다.

▼ 시스템 강제 중지

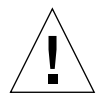

주의 - force 옵션을 사용할 때는 주의해서 사용하십시오. 운영 환경이 정지하게 성공적 으로 강제하려면 먼저 컨트롤러를 수동으로 정지해야 합니다. 컨트롤러를 수동으로 정 지하는 절치는 장치마다 다릅니다. 해당 장치는 작업 동안 데이터를 전송하지 않거나. 메모리를 참조하지 않거나. 이터럽트를 생성하지 않아야 합니다. 프로덕셔 시스템에서 컨트롤러 중지 절차를 수행하는 동안 이들 절차를 모두 테스트해야 합니다. 먼저 컨트 롤러를 성공적으로 정지하지 않고 force 옵션을 사용하여 운영 화경을 정지하면 도메인 이 실패한 상태에서 재시동됩니다.

1. DR 모델 2.0 작업의 경우 다음 작업 중 하나를 수행합니다.

Sun Enterprise 10000 Dynamic Reconfiguration Guide에서 설명하는 것처럼 Hostview 내에 있는 Force 버튼을 누릅니다.

- dr(1M) 쉘 응용 프로그램 내에서 complete\_detach(1M) 명령과 함께 force 옵션 을 입력합니다.
- deleteboard(1M) 및 moveboard(1M) 명령과 함께 -f 옵션을 실행합니다.
- 2. DR 모델 3.0 작업의 경우 deleteboard(1M) 명령이나 moveboard(1M) 명령과 함께 -f 옵션을 실행합니다.

### 대상 메모리 제한 사항

페이징할 수 없는 메모리를 가진 보드를 분리할 때 DR은 페이징할 수 없는 메모리를 복 사할 대체(대상) 메모리 보드의 위치를 찾아야 합니다.

DR 모델 2.0에서 대상 보드가 발견되지 않으면 분리 작업이 거부되고, DR은 시스템 콘솔에 다음과 같은 경고 메시지를 표시합니다.

WARNING: sfdr: sfdr pre release mem: no available target for memunit (board.0)

DR 모델 3.0에서 이름 변경 복사 작업의 대상 보드가 발견되지 않으면 deleteboard(1M) 명령과 moveboard(1M) 명령이 다음과 같은 오류 메시지를 표 시합니다.

deleteboard: unconfigure SB2: No available memory target: dr@0:SB2::memory

moveboard: unconfigure SB2: No available memory target: dr@0:SB2::memory

### 프로세서

시동 버퍼는 net.con BBSRAM 버펴의 관리를 담당합니다.

시동 프로세서가 상주하는 보드를 분리하기 전에 DR은 다른 활성 상태(온라인)인 프로 세서에 시동 프로세서 역할을 할당합니다.

### 네트워크 장치

DR 모델 2.0 분리 작업의 경우 DR은 분리되고 있는 보드의 모든 네트워크 인터페이스 사용을 자동으로 종료합니다. 분리 작업이 완료되면 dr daemon(IM)은 분리 중인 보드 의 모든 구성 인터페이스를 식별하고, 그러한 각 인터페이스에서 다음 ifconfig(1M) 명령을 발행합니다.

ifconfig 인터페이스 down ifconfiq 인터페이스 unplumb 또한, FDDI 인터페이스가 분리되면 DR은 분리 작업을 수행하기 전에 FDDI 네트워크 모니터링 데몬을 좃료합니다. 그런 다음 분리가 완료된 뒤 DR이 데몬을 다시 시작합니 다. FDDI 인터페이스가 있는 보드가 연결될 때는 nf 장치용 /usr/sbin/nf\_snmd 데 몬이 시작되거나 정지되지 않는다는 사실에 주의하십시오.

DR은 다음과 같은 상태일 때는 네트워크 인터페이스가 있는 보드에서 이러한 명령을 실행하지 않습니다. 그러한 경우에는 분리 작업이 실패하고 DR이 오류 메시지를 표시 합니다.

■ 인터페이스가 도메인의 1차 네트워크 인터페이스입니다. 즉. IP 주소가 /etc/nodename 파일에 있는 네트워크 인터페이스 이름에 해당하는 인터페이스입 니다.

도메인의 1차 네트워크 인터페이스를 가져오면 네트워크 정보 이름 서비스가 작동 되지 않아서 결국 ftp(1), rsh(1), rcp(1), rlogin(1)과 같은 응용 프로그램을 사용 하여 네트워크를 원격 호스트에 연결할 수 없게 됩니다. NFS 클라이언트와 서버 작 업도 영향을 받습니다.

■ 인터페이스가 시스템의 SSP 호스트와 같은 서브넷에 있습니다. 즉. /etc/ssphostname에 있는 SSP 호스트 이름에 해당하는 IP 주소의 서브넷에 있습 니다.

이 인터페이스를 가져오면 호스트와 SSP 간의 통신이 중단됩니다. DR 작업은 SSP에 서 시작되므로 분리 프로세스의 제어가 상실됩니다. /etc/ssphostname 파일에 호스트를 제어하는 SSP의 이름이 들어 있습니다. 따라서 SSP의 이름을 변경하려면 /etc/ssphostname을 수동으로 갱신해야 합니다.

■ 인터페이스가 Alternate Pathing(AP) 메타 장치가 설치될 때 AP 메타 장치용 활성 대 체입니다. AP가 사용하는 인터페이스가 보드가 분리 중일 때 활성 경로가 아니어야 한니다

AP 2.1은 전화을 자동으로 수행하지만, 분리 중인 보드에 없는 인터페이스에 대한 활 성 경로는 수동으로 전화할 수 있습니다. 그러한 경로가 없으면 AP 인터페이스에서 ifconfig down 및 ifconfig unplumb 명령을 수동으로 실행하십시오. 활성 경 로를 수동으로 전화하려면 apconfig(1M) 명령을 사용합니다.

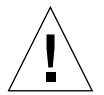

**주의 –** 네트워크 인터페이스를 분리하면 NFS 클라이언트 시스템에 영향을 미칠 수 있 습니다.

### 워격 DR 통신

DR 모델 2.0 도메인에서 dr\_daemon(1M)은 Remote Procedure Call (RPC)을 통해 Hostview 및 dr(1M) 쉘 응용 프로그램(둘 모두 SSP에서 실행)과 통신합니다. DR 모델 3.0 도메인에서는 도메인 구성 서버, dcs(1M)가 DR 작업을 제어합니다.

DR 작업 동안 연결이 실패하면 도메인에서 실행 중인 DR 모델에 해당하는 절차를 수행 합니다.

### ▼ DR 모델 2.0 작업 동안 RPC 시간 초과 및 연결 실패 문제 해결

1. 도메이을 검사합니다.

데몬이 해당 도메인의 /etc/inetd.conf 파일에 구성되어 있어야 합니다. 파일에 다 음과 같은 행(한 줄로 나타나 있음)이 존재해야 합니다.

```
300326/4 tli rpc/tcp wait root \
/platform/SUNW,Ultra-Enterprise-10000/lib/dr daemon/ dr daemon
```
2. /etc/inetd.conf에 DR 데몬이 구성되어 있으면 dr\_daemon(1M)이 현재 실행 중이 고 inetd(1M) 데몬에 HUP 신호를 전송하여 이 데몬이 inetd.conf(4) 구성 파일을 다시 읽게 하는 경우 dr daemon(1M)을 종료합니다.

# kill DR 데몬프로세스ID # kill -HUP *inetd프로세스ID* 

여기서 DR 데몬프로세스ID는 dr(1M) 데몬의 프로세스 ID이고 inetd프로세스ID는 inetd(1M) 데몬의 프로세스 ID입니다.

3. dr\_daemon(1M)을 시작하는 데 문제가 있을 경우 inetd(1M)로부터 가능한 오류 메 시지가 있었는지 /var/adm/messages 파일을 확인합니다.

DR 데몬 실행 파일은 /platform/SUNW,Ultra-Enterprise-10000/lib 디렉터리 에 있습니다.

- 4. DR 작업을 처음부터 다시 시도합니다.
- ▼ DR 모델 3.0 작업 동안 연결 실패 문제 해결
	- 1. 도메인을 검사합니다.

dcs(1M)가 해당 도메인의 /etc/inetd.conf 파일에 구성되어 있어야 합니다. 파일 에 다음과 같은 행이 존재해야 합니다.

sun-dr stream tcp wait root /usr/lib/dcs dcs sun-dr stream tcp6 wait root /usr/lib/dcs dcs 2. dcs 데몬이 /etc/inetd.conf에 구성되어 있으면 dcs(1M)가 현재 실행 중이고 inetd(1M) 데몬에 HUP 신호를 전송하여 이 데몬이 inetd.conf(4) 구성 파일을 다시 읽게 하는 경우 dcs(1M)를 종료합니다.

# kill -9 dcs 프로세스ID # kill -HUP inetd프로세스ID

여기서 dcs프로세스ID는 dcs(1M) 데몬의 프로세스 ID이고. inetd프로세스ID는 inetd(1M) 데몬의 프로세스 ID입니다.

- 3. dcs(1M)를 시작하는 데 문제가 있으면 inetd(1M)로부터 가능한 오류 메시지가 있는 지 / var / adm/messages 파일을 확인합니다. dcs(1M) 데몬 실행 파일은 /usr/lib 디렉토리에 있습니다.
- 4. 처음부터 다시 DR 작업을 시도합니다.

## DR 모델 2.0 구성 세부 정보

이 절에서는 DR 모델 2.0에만 고유한 구성 정보를 제공합니다.

### DR 모델 2.0 작업 후 재구성

시스텍 보드를 연결하거나 분리한 후에는 DR 모델 2.0 도메인을 재구성해야 합니다. DR 모델 2.0을 사용하면 DR 작업 후 도메인을 재구성할 수 있습니다.

**참고 –** 사용 중인 DR 모델 2.0 도메인에 Solaris 8 운영 환경이 실행 중일 때는 이 절에 서 설명하는 수동 재구성을 수행할 필요가 없습니다. 새로운 DDI 서브시스템 devfsadm이 모든 재구성 작업을 완료합니다. 자세한 내용은 devfsadm(1M) 매뉴얼 페이지를 참조하십시오.

도메인을 재구성하는 경우

다음과 같은 상황이 발생하면 도메이을 재구성해야 합니다.

- 보드 추가 보드를 도메인에 추가하는 경우, 재구성 시쿼스를 실행하여 보드와 연관 된 I/O 장치를 구성해야 합니다.
- 보드 삭제 교체하지 않아야 할 보드를 제거하는 경우 /dev 링크를 지우기 위한 재 구성 시퀀스는 실행해도, 실행하지 않아도 무방합니다.

■ 보드 교체 – 보드를 제거한 뒤 다른 슬롯에 다시 삽입하거나 보드를 다른 I/O 장치가 있는 다른 보드로 교체하는 경우, 재구성 시쿼스를 실행하여 보드와 연관된 I/O 장치 를 구성해야 합니다. *동일한* 슬롯에 교체할 보드를 삽입하고 *동일한 I/*O 장치 세트를 호스팅하는 다른 보드로 보드를 교체하는 경우에는 재구성 시쿼스를 실행하지 않아 도 됩니다. 그러나 비어 있는 동일한 슬롯에 교체 보드를 끼워서 물리 이름에 대한 /dev 링크의 원래 매핑을 유지해야 합니다.

재구성 시쿼스가 재구성 시동 시퀀스와 동일합니다(boot -r).

drvconfig; devlinks; disks; ports; tapes;

보드를 연결한 후 재구성 시쿼스를 실행하면 이전에 도메이에서 표시하지 않던 장치 경 로 이름이 /etc/path\_to\_inst 파일에 기록됩니다. 똑같은 경로 이름이 /devices 계층에도 추가되며, 이들 계층에도 링크가 /dev 디렉터리에서 만들어집니다.

#### 디스크 장치

디스크 컨트롤러가 disks(1M) 프로그램에 나타나면 연속적으로 번호가 매겨집니다. 모든 디스크 분할은 disks(1M)가 할당한 디스크 컨트롤러 번호에 따라 /dev 이름에 할당됩니다. 예를 들어. 디스크 컨트롤러 1을 사용하여 액세스할 수 있는 모든 디스크 분할은 /dev/dsk/cXtYdZsW라고 합니다.

각 옵션의 의미는 다음과 같습니다.

x는 커트롤러 번호이고.

y는 대부분의 경우 디스크 대상 번호에 해당하며.

Z는 논리 장치 번호에 해당하고.

W는 분할 번호에 해당됩니다.

보드 분리 후에 재구성 시쿼스가 실행되면 그 보드의 모든 디스크 분할에 대한 /dev 링 크가 삭제됩니다. 남아있는 보드는 현재의 번호 매기기를 계속 유지합니다. 새로 삽입 된 보드의 디스크 컨트롤러는 disks(1M)에 의해 그 다음으로 사용 가능한 가장 작은 번호에 할당됩니다.

**참고 –** 디스크 컨트롤러 번호는 디스크에 액세스하는 데 사용된 /dev 링크 이름의 일 부입니다. 재구성 시퀀스 도중 그 번호가 변경되면 /dev 링크 이름도 변경됩니다. 이러 한 변경은 /dev 링크 이름을 사용하는 파일 시스템 테이블 및 Solstice DiskSuite와 같은 소프트웨어에 영향을 미칠 수 있습니다. /etc/vfstab 파일을 갱신하고 다른 관리 조 치를 실행하여 /dev 링크 이름을 변경하십시오.

### DR 모델 2.0 및 AP 상호작용

DR 분리 작업은 중요한 시스템 자원에 연결된 I/O 컨트롤러를 호트하는 보드를 연결할 때 Alternate Pathing(AP) 또는 Solstice DiskSuite 미러링과 함께 작동합니다. 예를 들어. root(/) 분할이나 /usr 분할이 보드 상의 컨트롤러에 연결된 디스크에 있을 경우 해당 디스크에 대한 하드웨어 대체 경로가 있고 AP가 이것을 이용하도록 구성되었거나 해당 디스크가 미러링되지 않는 한 보드를 분리할 수 없습니다. 해당 대체 경로나 미러가 도 메인의 다른 보드에서 호스트되어야 합니다. 네트워크 컨트롤러도 마찬가지입니다. 이 네트워크 연결에 대해 다른 보드에 대체 경로가 존재하지 않는 한 SSP를 Sun Enterprise 10000 플랫폼에 연결하는 이더넷 컨트롤러를 호스트하는 보드는 분리할 수 없습니다.

DR은 시스템 보드가 연결. 분리 또는 고갈 상태에 놓일 때 AP 서브시스템에 통지합니 다. 또한 DR은 AP 데이터베이스에 있는 컨트롤러와 그 상태(활성 또는 비활성)에 관하 여 AP를 질의합니다. 이러한 통신은 dr daemon(1M)과 ap daemon(1M) 사이에서 발 생합니다. ap daemon(1M)이 없으면 도메인의 시스템로그 메시지 버퍼에 오류 메시지 가 놓이고 DR 작업은 오류 없이 계속됩니다.

DR 및 ap\_daemon 사이에서 상호작용을 사용하지 않으려면 dr\_daemon(1M) 호출시 -a 옵션을 사용하십시오. Sun Enterprise 10000 Dvnamic Reconfiguration Reference Manual 매뉴얼의 dr daemon(1M) 명령을 참조하십시오.

AP 버전 2.1을 사용하는 경우, 운영 환경은 DR의 완전 분리 단계 도중 진행 중인 보드에 서 활성 디스크 컨트롤러를 자동으로 끕니다. AP 버전 2.0을 사용하는 경우에는 완전 분 리 단계를 시작하기 전에 활성 디스크 컨트롤러를 수동으로 꺼야 합니다. 도메인에서 Solaris 8 운영 환경이 실행 중인 경우 AP 버전 2.3.1을 사용해야 합니다.

DR 및 AP 상호작용에 관한 자세한 내용은 Sun Enterprise Servers Alternate Pathing 2.3.1 사용 설명서를 참조하십시오. AP 및 Solstice DiskSuite에 관한 자세한 내용은 RAS Companion을 참조하십시오.

## 색인

강제 상황과 중지 실패, 12

#### $\mathbf{L}$

네트워크 드라이버. 일시 중단이 안전하지 않은. 12 네트워크 컨트롤러 및 분리. 19

#### $=$

디스크 스왑 공간 및 분리, 5 디스크 장치. DR 작업 후 재구성. 18 디스크 컨트롤러 번호 매기기, 18 디스크 컨트롤러의 번호 매기기. 18 드라이버, 일시 중단이 안전한, 4

#### $\blacksquare$

보드 간에 스왑 공간 I/O 컨트롤러 구성, 5 보드 교체, 후 재구성, 18 보드 추가, 후 재구성, 17 보드 삭제, 후 선택적으로 재구성, 17 분리 네트워크 컨트롤러 및 분리, 19 분리 동안 활성 컨트롤러 끄기. 19 분리 중 페이징 가능한 메모리와 스왑 공간. 5 분리할 보드 상의 I/O 컨트롤러, 19

스왑 공간 및 분리, 5 장치 닫기. 10 RSM 2000과 분리, 11 Sun StorEdge A3000과 분리, 11 SSP와 UE10000 간의 네트워크 및 분리, 19 분리 동안 활성 컨트롤러 끄기, 19 분리 동안 활성 컨트롤러 자동 끄기. 19 분리 중의 root 분할과 I/O 컨트롤러. 19 분리 중의 usr 분할과 I/O 컨트롤러, 19 분리가 안전한 테이프 장치, 9 분리할 보드 상의 I/O 컨트롤러, 19 분리와 네트워크 장치. 14 분리와 프로세서, 14

#### $\lambda$

스왑 공간, 보드 간에 I/O 컨트롤러 구성, 5 스왑 공간, 분리를 위한 구성, 5 시간 초과, RPC, 15 시스템 보드 교체, 후 재구성, 18 시스템 보드 추가, 후 재구성, 17 시스템 보드 삭제, 후 선택적으로 재구성, 17 실시간 프로세스와 OS 정지, 11

#### $\bullet$

연결

연결 후 재구성 시퀀스, 18 연결 손실. 15 연결, 손실, 15 일시 중단 실패와 강제 상황, 12 일시 중단, 실패할 수 있는 이유, 11 일시 중단이 안전한 드라이버 목록. 4 일시 중단이 안전하지 않은 장치 수동 일시 중단. 12 일시 중단이 안전하지 않은 장치, 수동 일시 중단, 12 일시 중단이 안전하지 않은 장치와 OS 정지, 12 일시 중단이 안전하지 않은 테이프 장치, 9

#### $\overline{\mathbf{x}}$

자치 네트워크. 14 분리 준비, 10 분리가 안전한, 4 분리가 안전하지 않은, 4, 12 일시 중단이 안전한, 4 일시 중단이 아저하지 않은. 4 재구성 도메인, 17 디스크 장치, 18 중지. 4 강제. 13 강제 상황. 12 실시간 프로세스, 11 실패 이유, 11 일시 중단이 안전하지 않은 장치, 12

컨트롤러(디스크), 의 번호, 18

테이프 장치, 분리가 안전한, 9 테이프 장치, 일시 중단이 안전하지 않은, 9 테이프 장치와 ST UNLOADABLE 플래그, 9

#### $\overline{\mathbf{u}}$

페이징 가능한 메모리와 스왑 공간, 분리 중, 5 파의 st.conf (ST UNLOADABLE 플래그와 테이프 장치), 9 프로세서와 분리, 14

### A

```
Alternate Pathing(AP)
  분리 중의 중요한 분할. 19
  DR과의 상호작용, 19
  Solstice DiskSuite, 19
AP / DR 상호작용 사용 안 함, 19
```
#### D

 $des(1M), 2, 15$ dev, DR 작업 후 /dev 링크 재구성, 17 DR / AP 상호작용, 사용 안 함, 19 DR 모델. 1 2.0 모델. 2.14.17 3.0 모델, 2, 14 dr daemon $(1M)$ , 2, 15

#### н

Hostview 및 dr(1M)에 영향을 미치는 통신 시간 초과 15 Hostview 및 dr(1M)에 영향을 주는 시간 초과, 15

#### $\mathbf{I}$

I/O 장치, 분리에 맞게 구성, 19 I/O 장치, DR 작업 후 재구성, 17 IPMP(IP 다중 경로 지정), 3

#### M

MPxIO, 3

### $\mathbf{o}$

OS 일시 중단과 실시간 프로세스, 11 OS 일시 중단과 일시 중단이 안전하지 않은 장치, 12

### $\mathsf{R}$

RPC 시간 초과, 15 RSM 2000과 분리, 11

### $\mathbf{s}$

Solstice DiskSuite와 미러링, 19 SSP와 UE10000 간의 네트워크 및 분리, 19 SSP와 UE10000 간의 Ethernet 및 분리, 19 ST UNLOADABLE 플래그와 테이프 장치, 9 Sun StorEdge A3000과 분리, 11 Traffic Manager, 3